## **10 Minutes of Code**

**TI-Nspire-teknologi med TI-Innovator™ Rover**

**KAPITEL 4: TILLÄMPNING**

**ELEVAKTIVITET**

## **Kapitel 4: Få Rover att röra sig Tillämpning: Polygoner**

Tillämpningen i detta kapitel är att programmera Rover att konstruera en polygon där användaren anger längden på en sida (i 'Roverenheter') och antalet sidor hos polygonen. Rover kommer sedan att göra polygonen.

## **Syfte**:

- Input-satser
- Använda **eval(** i Rover-instruktioner
- Förstå begreppet polygon
- Arbeta med färg (COLOR) och timing (**Wait**)

Kom ihåg att syftet med **eval ()** är att konvertera värdet av en TI-Nspire-variabel, eller ett uttryck, till en sträng som sedan skickas till TI-Innovator™ Hub. I ljudprogrammet som visas till höger anger användaren en frekvens för variabeln *frekv*. Funktionen **eval(frekv)** konverterar värdet till en sträng som hubben kan bearbeta.

Skriv ett program som frågar efter längden på en sida samt antalet sidor hos polygonen och sedan flyttar Rover efter det mönstret. Du kan lägga till en markör i Rover och faktiskt rita polygonen på ett stort pappersark. Kom ihåg att 1 enhet är 10 cm.

*Valfritt*: Gör så att lysdioden COLOR LED tänds vid hörnen hos polygonen.

Några användbara kommandon: Request "SIDANS LÄNGD?",L Request "ANTAL SIDOR?",N  $For(I,1,N)$ Send "RV FORWARD eval(L)" Send "RV RIGHT *<någonting>*"

End

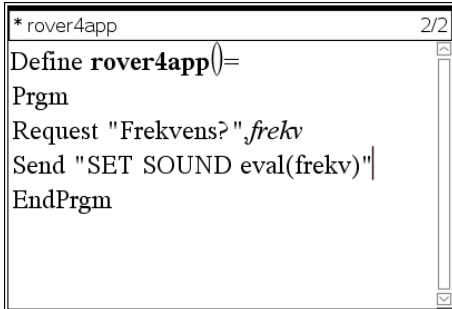

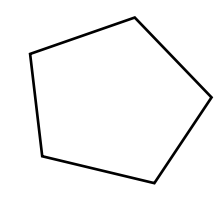